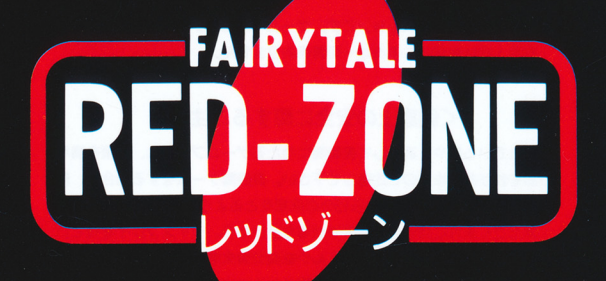

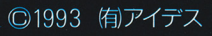

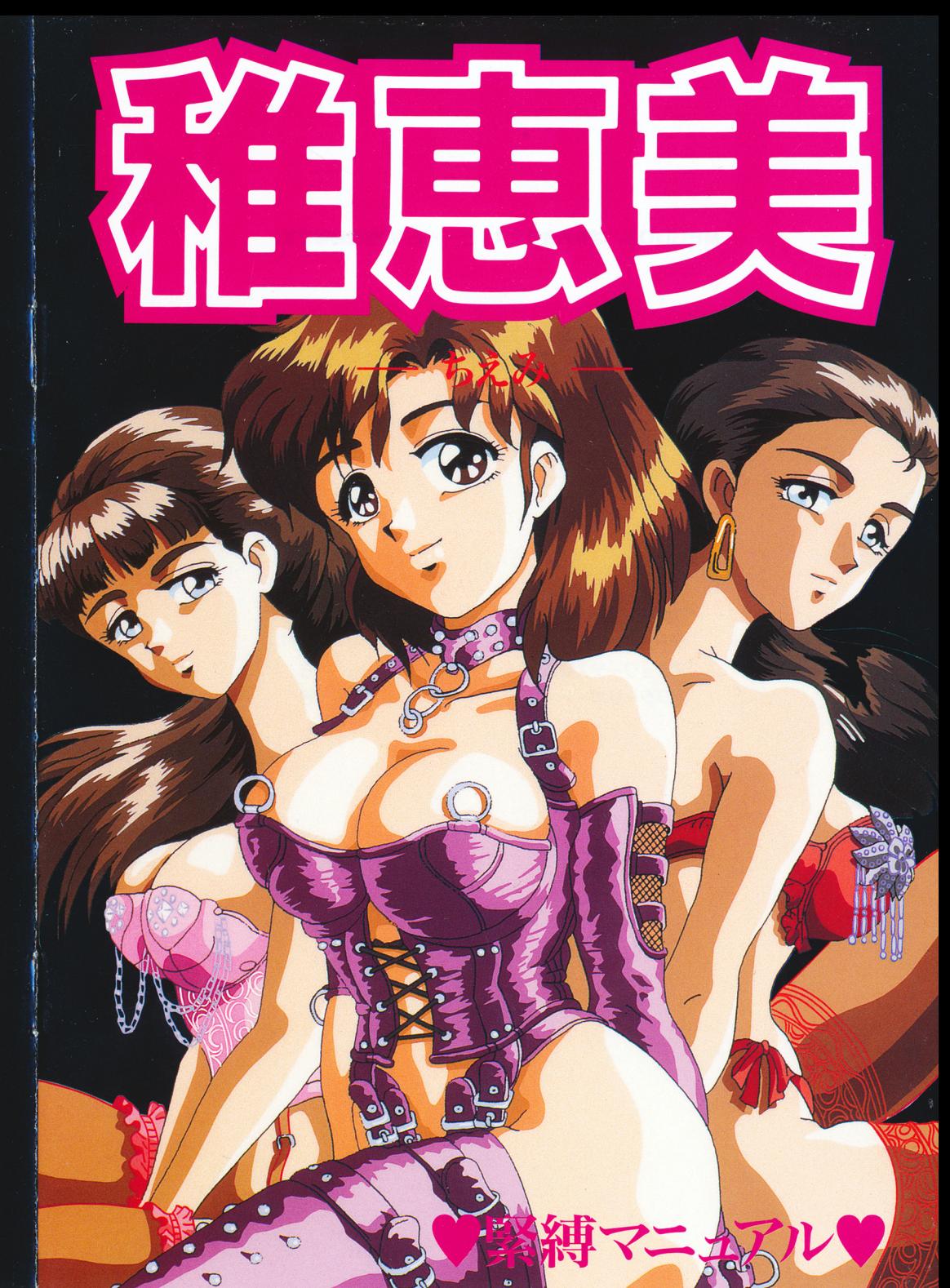

# MEGDOS は株式会社エス・ピー・エスの登録商標です。 MEGDOS は株式会社エス・<br><br><br>目次

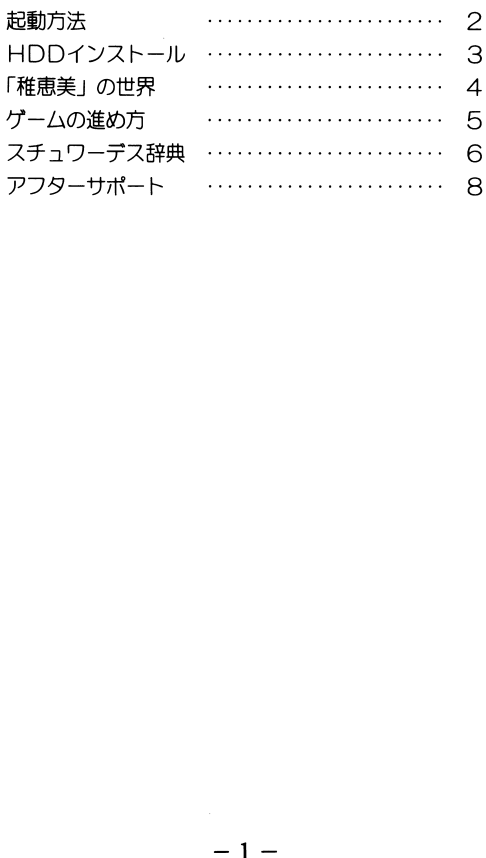

#### くご注意〉

本ソフトのプログラム及びパッケージ、マニュアルはフェアリーテール の著作物です。無断で複写、複製する事を禁じます。

液製自には万全を期しておりますが、万一プログラムが動作しない場合は、 ます次の事をお確かめ下さい。

●本体ディスプレイなどの電源やケーブルが正しく接続していますか?

●ディップスイッチやロックなどの設定が間違っていませんか?

●ディスケットは正しくセットされていますか?

 $\mathbf{v}_i$ 

 $\Delta$  $\Delta$ 

 $\mathcal{L}$ 

 $\ddot{\phantom{a}}$ 

 $\pmb{\kappa}$ 

 $\theta$ 

●一度電源を切って、状態を安定させてからゲームを立ち上げましたか。 ●当社の製品は、純正の周辺機器が接続されているという状態を前提に、 開発されています。したがって、純正及びその同等昂以外の機器が接続 されている場合には、正常な動作は保証できません。

以上をご確認の上、それでも作動しない場合は・・・・。

●ご購入ショップなどで、同じ機種の機械での動作をお確かめください。 別の機械で正しく動作する場合にはご使用の機械の故障等が考えられま す。

●このゲームはフィクションです。ゲーム中に登場する、地名、団体名、 登場人物は実在のものとは一切関係ありません。

#### く健康上の安全に関するご注意〉

疲れている時や、連続して長時間にわたるゲームプレイは、健康を損な うおそれがありますので注意して下さい。長時間ゲームをする場合は、健 康のため1時周ごとに10分から15分の休憩をとるようにして下さい。

またごくまれに強い光の刺灘や点滅を受けたり、ディスプレイを見てい るときに、一時的に筋肉のけいれんや憲誕の喪失等の症状が現れる場合が あります。このような症状が現れた事がある方は、ゲームをする前に必ず 医師と相談して下さい。

また、ゲームをしていて、このような症状が現れた場合には、ゲームを やめて、医師の診察を受けて下さい。

この度は当社製品をお買い上げ頂きまして誠に有り難うございます。 よりよい製品を作るため皆様方のご意見をお聞かせ下さい。 お手数ですが各質問をお読みになって同封のアンケート用紙にご記入願います。 なお、お送りいただいた方の中から抽選で毎月10名様に当社特製オリジナルテレホンカー ドを差し上げます。(当選者の発表は発送をもってかえさせていただきます。)

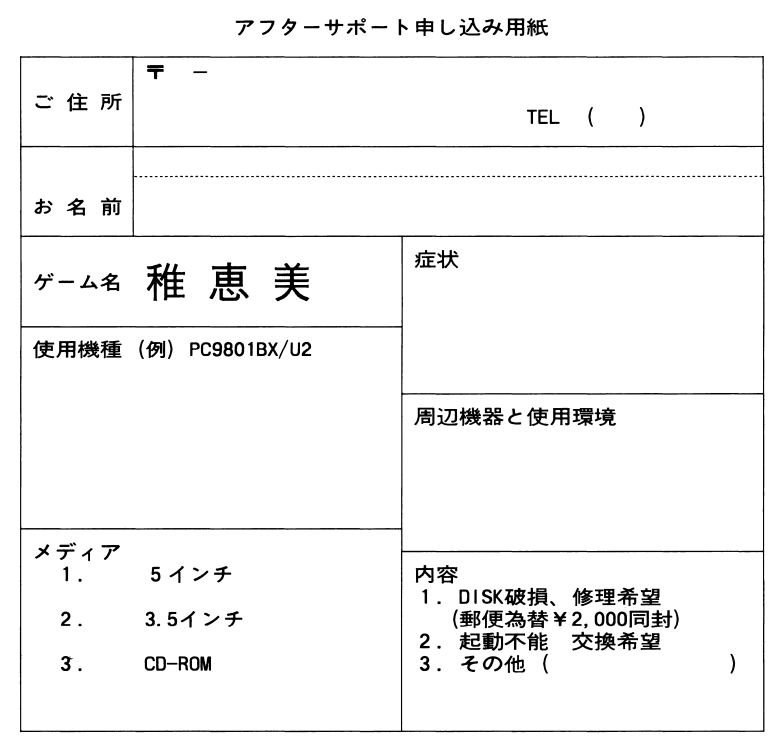

※サポート用紙はコピーしてお使い下さい。

### 環境設定 及び 起動方法

#### ■ 対応機種

NEC PC-9801VM EPSON PC-286/386/486

98シリーズをご使用の方は、ディップ・スイッチのGDCモードを2.5MHz (SW2-8をOFF

 $\blacksquare$  PC-98シリーズ

1 にディスクA、ドライブ2にディスクB の電源を入れてください。 ゲーム進行によるディスクの差し替えは、画面の指示にしたがってください。

#### $\blacksquare$  PC-9801NOTFシリーズ

1:98NOTEメニューを立ち上げて下さい。

2 : 起動装置の指定をRAM|

3:第一ドライブの指定をRAM|

4:画面モードをリバースに設定して下さい。(モノクロディスプレイの機種)

5 : ディスクAをRAM|

6 : ディスクB

7: RAMドライブの内容を初期化したり、バッテリーが切れた場合以外は、 1-5の作業は不要です。

セーブデータは、RAMドライブに保存されます。ゲームを長期間中断する場合 RAMの内容をディスクA

#### 《注意!》

各機種ともディスクAがセーブディスクとなっておりますので、プロテクトシールを 貼らないで下さい。フロッピーディスクの交換は、画面の指示に従って行って下さい。 HDDを使用する場合(PC-98/FPSON PCシリーズ)

#### 【インストール】

- 1. ハードディスクよりMS-DOSを立ち上げて下さい。
- 2. インストールするドライブに4メガバイト程度の空き容量があることを確認して 下さい。
- 3. フロッピーディスクドライブ1にディスクAを入れて下さい。
- 4. カレントドライブを、ディスクAを入れたドライブに移動して下さい。
- 5. INSTH S: D:を実行して下さい。 S=フロッピーディスクドライブのドライブ番号 D=ハードディスクのドライブ番号
- 6. 画面の指示に従ってディスクを入れ替えて下さい。

#### 【記動】

- 1. ハードディスクよりMS-DOSを立ち上げて下さい。
- 2. フロッピーディスクドライブ1にディスクAを入れて下さい。
- 3. カレントドライブをインストールしたドライブに移動して下さい。
- 4. CHIEMIを実行して下さい。

メモリが不足している場合、起動しないことがあります。 その場合はCONFIG. SYSを書き換える等して、デバイスドライバーを外して 再起動して下さい。

#### 【終了】

ゲームを中断して、DOSに戻りたい時はSTOPキーを押して下さい。 (これはハードディスク上だけでの機能です。)

#### 【お断わり】

ハードディスクへのインストールは、危険を伴う場合が多々ありますので、充分な知 識のある方以外は行わないで下さい。 また、インストールに際して、ハードディスク内のデータ、ハードディスク本体に障 害が発生しましても、当社では一切の責任を負いませんのでご了承下さい。 また、インストールに関する質問には一切お答えできません。

 $\Lambda$ 

アフターサポート

お買い上げいただいたソフトが、動作しない等の問題が起こりましたら、まず本 説明書、裏表紙の<ご注意>事項を確認してください。

それでも動作しない時は、誠に申し訳ありませんが、お手持ちのゲームディスク の動作不良が考えられます。製品の製作・発送には万全を期しておりますが、運 送時の事故等やむをえない状況で、一部不良の品が出回ることがございます。万 一、そのような品をご購入なさってしまった場合、お手数ですが、裏面の「アフ ターサポート申し込み用紙」に詳しい症状と、お使いになられている詳しい機種 (例:PC9801RX/5インチ2HD)、環境をご記入の上、コピーしてデ ィスクと一緒にパッケージ・付属品ごと当社ユーザーサポート係までお送り下さ い。(異常箇所を早急に発見するためにも、症状はなるべく詳しくお書き下さい。 また万が一の事故を想定し、簡易書留のご利用をお勧めします。)至急調杳の上、 明らかに当社製品に原因があると認められた場合、当社の責において修理・交換 致します。

☆ただし、以下の場合は交換の対象外となりますので、ご承知下さい。☆

- ・サポート用紙が同封されていない場合
- ・フロッピーディスクが当社の提供した物と異なる場合
- ・当社のテストプレイで異常なかった場合
- ・明らかに不正と認められる改造又はコピー防止解除の試み等が施されていた 場合
- ◎当社の製品にはコピー防止処理が施されています。無理にコピーをとろうとし たり、改造を試みますと内容が破壊される可能性が大きいのでご注意下さい。
- ◎ディスクのお取り扱いには十分ご注意下さい。5インチ版は、エンベロープの 裏にかかれている注意事項を必ずお読み下さい。万一、お客様の不注意により、 破損等なさった場合には有償にて交換致します。

(¥2.000分の郵便為替(返送用送料込)を同封してください。)

◎ゲームに関する質問、お問い合わせは月曜から金曜の午後2時から午後6時の 間に受け付けております (祝、祭日を除く) 上記以外の時間帯でのお電話は受け付けておりませんのでご了承ください。 (有)アイデス ユーザーサポート室 03-3205-3685

## 「稚恵美」の世界

今でも女性の憧れる職業の一つはスチュワーデスであると言います。 しかし、スチュワーデスという仕事は決して楽な仕事ではありません。 華やかな世界の舞台裏を貴方にだけ、こっそりとお見せ致しましょう。

稚恵美は訓練所を卒業したばかりのちょっぴりエッチな潜在竜識のあ るスチュワーデスー年生です。まだどこに配属されて、どんなスチュワ 一デス物語を刻んでいくのかは分かりません。稚恵美はいったいどんな スチュワーデス人生を歩んでいくのか、それは一つ一つの行動にかかっ ています。

配属先はどこなのか?それだけで出会う人々は大きく変わってしまい ます。もちろん、仕事中の対応一つでも、その後の人生感は大きく変化 させられるかもしれません。

こんな場面に遭遇したら……その行動や考えで貴方の稚恵美の運命が 決ってしまいます。

#### 「配属とは?」

稚恵美はまだ訓練所を卒業したばかりですから、どこに配属されるの かは決っていません。稚恵美の所属するJIA航空は大きな航空会社で すから、国内便もありますし、国際便もあります。

最初にどこに配属されるか、それは大きな人生の岐路となります。 もちろん稚恵美はスチュワーデスですから、事務職やパイロットにさ

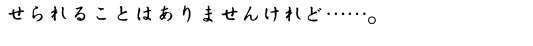

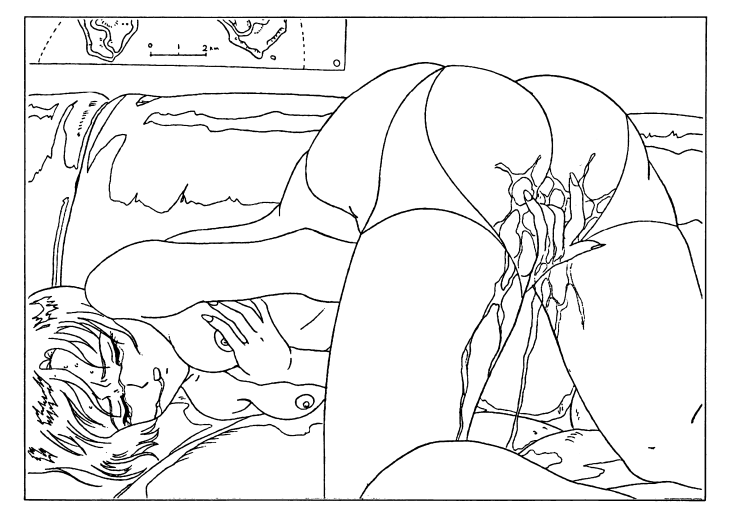

本作品はフィクションであり、登 場する人物・場所・団体等の名称 はすべて架空のものです。

 $-7-$ 

#### ゲームの進め方  $\sim$   $\sim$   $\sim$   $\sim$   $\sim$   $\sim$

本ゲームはコマンド選択式のアドベンチャーゲームです。プレイヤーは主人公、稚恵美 インファインのサイトになります。 サイト・ファイン・ファイン・コードのエスエ、記述ス<br>を演じてゲームを進めて行く事になります。

ゲームがスター卜すると、まず以下の様な音源ボード選択の画面になります。

. . . . . . . . . . . . . . . . . . .

#### おまけメニュー

- 
- 
- となります。 本体内蔵型 ・・・・・・・・・・・・・・・・・・ 本体にボードが内蔵されているタイプ。 本体外装型 ・・・・・・・・・・・・・・・・・・ その他のタイプ。 このゲームにはいくつかの「おまけ」が用意されています。 -音楽室 コスをつでも全うすれば、音楽室に入ることがで きます。ここではゲム中の音楽を聞くことができます。 ・CGルーム 今までに全うしたコースのCGを見ることができます。 -プレイパック 可能性がある全ての人生を全うすると、プレイルームに 入ることができます。ここではゲム中の大切な場面を じっくりと思い出すことができます。 -つ???? 秘密のメ二1ーです。選択してみましょう。 セーブ このゲームでは、ゲ ム中ほとんどの場面でセーブすることができます。 ゲームを中断する時にはセ ブを忘れないようにしましょう。
- 

意味となります。

- .<br>- ギャレー ギャレー ギャレー ギャレー デスなどの接客乗務員が作業をする所です。<br>- デスなどの接客乗務員が作業をする所です。 食事やドリンクが保管されています。
	- コックピット いわゆる操縦室のことです。飛行機は車などと は違い、複数名で操縦されています。

エコノミー エコノミークラス。飛行機の座席の等級を表し ます。工コノミークラスは最もスタンダードな 等級です。

- ファーストクラスは国際線にだけ存在します。 座席の等級の中では最も高いものとなります。 サービスはもちろん満点です。
- 貨物室 飛行機の貨物室というと荷物を入れている所と 勘違いしがちですが、一般の荷物ではなく、本 当に貨物を入れる所のコ卜です。あまり使われ ることはありませんが、特殊なモノを運ぶ時に は利用されることもあります。
- パーサー スチュワーデス達、接客乗務員の中で最も偉い 人です。
- シンク・シング アウト こうしゃ アクトパー シー こ 川川上 ノーマン いっしょう しょく 客乗務員の中ではパーサーについで高いランク

 $\mathbf{v}$ 

 $-6-$ 

## スチュワーデス辞典